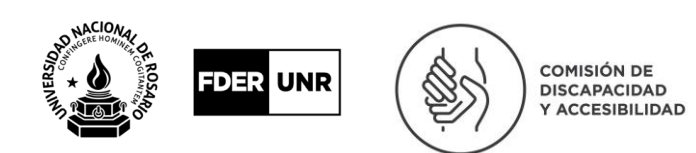

# **Comisión de Accesibilidad y Discapacidad. Facultad de Derecho UNR.**

# **Guía para correctores (Actualizada: 13/06/2022)**

El presente material fue diseñado para uso exclusivo de aquellas personas que se dedican a la accesibilización de material de estudio de carreras de grado, pertenecientes a la Universidad Nacional de Rosario. Material que va a ser adecuado, para ser utilizado por personas que tienen alguna discapacidad, o distintos grados dentro de la misma discapacidad.

Para adecuar en distintos formatos el material de estudio, como ser: archivos de audio, macrotipo, u otros formatos, éste tendrá que estar primero en texto plano, ya que desde ese modo el material permite total ductilidad para convertirlo a diversos formatos accesibles, según el requerimiento de las personas con discapacidad.

Dejamos a continuación, algunas pautas fundamentales para la corrección de textos.

Pautas de corrección:

1- **Tipografía, márgenes, sangría y posición de la hoja**: La ubicación de la hoja tendrá que ser de forma vertical, alineado izquierda, sangría especial en primer línea: 1,25 cm, interlineado sencillo, sin espacios antes o después del párrafo; y la tipografía, entendiendo por esta al tamaño y tipo de letra, será el sugerido en las Normas Harvard Apa.

Se adjunta imagen con esta configuración correcta del párrafo, en el menú Inicio de word:

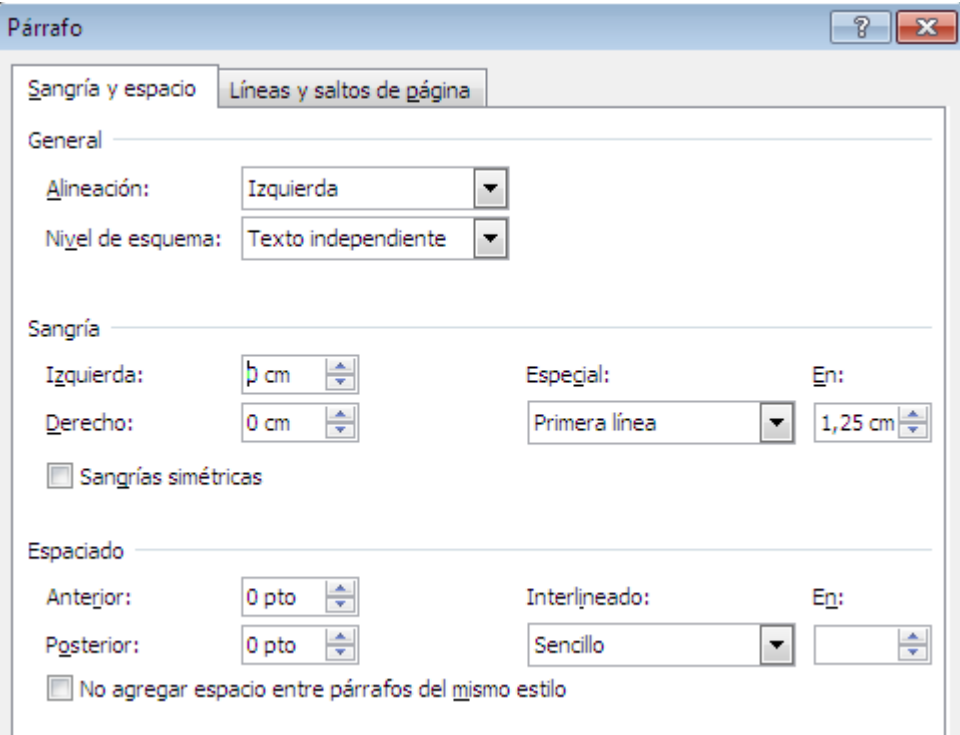

Se recomienda tener armado un archivo Word con esta configuración preestablecida, y luego (ya sea desde PDF o desde otro archivo de texto creado por ejemplo con ABBYY FINE READER) el pegado debe ser en la opción ESPECIAL, SIN FORMATO. De esta manera el texto copiado va a adoptar el formato pre-establecido en nuestro archivo Word, una vez pegado guardar el

archivo con el nombre que corresponde y de esta manera nos queda nuevamente disponible nuestro archivo base.

- 2- **Encabezados, pie de página y numeración de páginas**: se deberán eliminar. No se destacarán enumeraciones de encabezados ni párrafos, ya que si la persona que lee utiliza un lector de pantalla, este verbalizará números de encabezados, interrumpiendo la lectura de forma molesta, y sin proporcionar datos pertinentes para el estudio.
- 3- **Presentación del texto**: al inicio del archivo Word, en NEGRITA colocar, autor, en reglón aparte nombre del texto, en renglón aparte capítulos que incluye si es necesario. Recomendamos: si se dispone de la información, agregar edición y año.
- 4- **Párrafos:** se colocarán los títulos y los nombres de capítulos dentro de un libro en NEGRITA
- 5- **Organización del texto:** dejar siempre renglón en blanco después de un título y luego de cada capítulo. Eliminar renglones vacíos de forma consecutiva y realizar saltos de página pulsando las teclas: (CONTROL + ENTER). Recomendamos: que si el texto pertenece a un libro y se van a accesibilizar muchos capítulos, posiblemente lo más conveniente sea armar un archivo separado por capítulo.

A modo de ejemplo de los puntos 3, 4 y 5:

**Autor / Autora / Autores** (según corresponde)**: Sigmund Freud Texto: Sobre la sexualidad femenina Capítulos:** (solo si corresponde) **Editorial y año:** (solo si tenemos el dato)

**Introducción de James Strachey**

Aparentemente, el primer borrador de este trabajo fue escrito a fines de febrero de 1931, pero sólo se lo completó en el verano de dicho año (Jones, 1957.)…

#### **Aquí comienza el texto del autor.**

### **Apartado 1**

En la fase del complejo de Edipo normal encontramos al niño tiernamente prendado del progenitor de sexo contrario, mientras que en la relación con el de igual sexo prevalece la hostilidad.

Como se observa, se agregó la línea "Aquí comienza el texto del autor" porque en el texto original no hay más separación que un salto de página, entre la introducción que realiza Strachey y el texto de Freud, que pone de título para el primer párrafo un número romano "I", el cual se ha cambiado por "Apartado 1" ya que es de esta manera como Freud hace referencia a esta sección en el resto del texto original.

6- **Encolumnados y cuadros**: Todo encolumnado deberá ser quitado para posibilitar la lectura continua; las tablas o columnas tendrán que ser puestas debajo, posibilitando una lectura continuada, ya que los lectores de pantalla, si bien mediante teclas rápidas las indican, terminan entorpeciendo la lectura. A modo de ejemplo: si tenemos un texto con dos columnas, en la de la izquierda enumera períodos; período 1, período 2, período 3 y en la columna de la derecha hace las descripciones, tendremos que ubicarlas una de bajo de la otra. Período 1 como título y de bajo su descripción correspondiente, luego período 2 con su descripción correspondiente y así independientemente de la cantidad de filas y columnas. Tengamos en cuenta que colocar la información en tablas es un recurso meramente visual.

- 7- **Gráficos**: Cada vez que se encuentre un gráfico en un libro o texto a corregir, este deberá ser accesibilizado de la siguiente manera: 1- número del gráfico a describir dentro del documento, 2- descripción textual sin adjetivos, 3- luego de la misma incluir el gráfico; a modo de ejemplo: (gráfico 3, edificio de 4 pisos sin ascensor, de día).
- 8- **Estructura jerárquica del texto**: cuando el texto se organice con multiniveles, debemos tratar de reducir al máximo los mismos. A modo de ejemplo:

### TEXTO ORIGINAL

- 1- Demencias
	- a. Corticales
		- i. Alzheimer
		- ii. Pick
	- b. Vasculares
		- i. Demencia Senil

#### TEXTO CORREGIDO

Demencias:

- a- Corticales: Alzheimer, Pick
- b- Vasculares: Demencia Senil
- 9- **Autocorrección de Word**: utilizamos la revisión para ayudarnos en el trabajo de corrección, pero no nos guiamos totalmente de ella porque muchas veces no marca como error algunos caracteres que sí impiden la lectura de corrido. Por eso repasamos varias veces el texto antes de darlo por corregido. Recomendación: además de utilizar la autocorrección del Word, se puede subir el archivo a una carpeta de drive y revisar la ortografía y la gramática en línea, ya que de esta manera se pueden encontrar muchos errores que el corrector de Word no detecta.

10- **Citas:** Las citas tendrán que ser enumeradas igualmente que los gráficos. El número de la cita debe ser quitado del medio del texto, y colocado al final de la oración donde se encontraba (o de la siguiente oración si es necesario para conservar el sentido de las mismas). Al final del texto colocar un apartado con la totalidad de las citas.

Si el texto tiene muchos capítulos es conveniente agrupar las citas por capítulo, o sea al final de cada capítulo detallar las citas del mismo. Recomendación: al finalizar la corrección del texto, verificar que la cantidad de citas del texto se corresponda con la cantidad de citas en el apartado de las mismas.

Ejemplo de cómo marcar la cita.

## ANTES DE LA CORRECCIÓN:

Jaques Lacan<sup>1</sup> plantea que una palabra puede servir para decir lo que sea. No hay ni un sueño ni un olvido, que no sea juego de palabras.

## LUEGO DE LA CORRECCIÓN:

Jaques Lacan plantea que una palabra puede servir para decir lo que sea. No hay ni un sueño ni un olvido, que no sea juego de palabras. (cita 1)

- 11- **Comillas, paréntesis, corchetes y puntos suspensivos**: Estos deberán ser colocados igual que en el texto original, sin ninguna descripción ni previa, ni posterior.
- 12- **Colores y subrayados**: Tanto los colores como los destacados en los textos, son recursos meramente visuales, por lo cual los vamos a evitar. (ver punto 1).
- 13- **Símbolos y numeraciones**: Todos los símbolos extraños deberán ser eliminados.

Son muchos los errores que pueden aparecer de acuerdo a la tipografía original del texto y a la calidad del pdf. Por lo tanto recomendamos leer al azar algunos párrafos para evaluar la calidad general de la transcripción. Pero además realizar algunas búsquedas, como por ejemplo:

- "rn" (RN), para detectar que no hayan sido las "m" (M) cambiadas por esas letras. Sobre todo en palabras que pueden terminar en "ARNOS" ó "AMOS", por ejemplo FORMARNOS – FORMAMOS (ambas palabras son válidas y no van a saltar como error en la autocorrección de Word, pero le cambia el sentido a la frase si usamos una u otra)
- Buscar las letras I mayúsculas (en el buscador tildar el casillero "Coincidir mayúsculas y minúsculas) para detectar que esta "i" no halla reemplazado a la "l" (ele) minúscula.
- "!a", "]a", "1a" (uno a) ó "Ja", todas en lugar de "la", igual en le, li, lo y lu

Estas son palabras que comúnmente encontramos con errores y que el autocorrector de Word no siempre detecta:

- CORNO (corno), en lugar de COMO (como),
- COME (come), en lugar de CORRE (corre) y viceversa;
- ETEMO (etemo), en lugar de ETERNO (eterno)
- EULOMO (eulomo), en lugar de ENTORNO (entorno)
- FUNDON (fundón) ó FUNDION (fundión), en lugar de FUNCION (función)
- TENERNOS (tenernos), en lugar de TENEMOS (tenemos)
- TENLA (tenla), en lugar de TENÍA (tenía)
- TINA ( tina), en lugar de UNA (una)
- LOMA (loma), en lugar de TOMA (toma);
- REUMA (reuma), en lugar de REUNÍA (reunía).
- 14- **Ortografía y guionado**: acentuar de forma adecuada cada palabra y eliminar guiones que separen las palabras en sílabas, posibilitando que la palabra siempre se encuentre entera. "-"

Se recomienda repasar varias veces el texto, para controlar los puntos 13 y 14 de esta guía, y que el texto sea repasado por un/a corrector/a distinto al que lo accesibilizó en primer lugar.

- 15- **Nombre del archivo word**: Colocar el apellido, nombre y separado con guión medio el nombre del texto. A continuación, entre paréntesis, números de los capítulos. A modo de ejemplo: Lacan Jaques – seminario 3 (clases 7, 8 y 14).doc
- 16- Reemplazar los títulos que estén escritos por completo en mayúscula, solo debe estar la primer letra en mayúscula ya que los lectores de pantalla deletrean las mismas.

Por ejemplo:

Amor (el lector lee "amor" de corrido), AMOR (el lector deletrea una por una las letras de la palabra)

17- **Números**: los números, como por ejemplo de las leyes, van sin el punto separador de miles, o sea: 26657. Si el número es de un teléfono, conviene poner los dígitos de la característica juntos, y el resto separados de a dos o tres, por ejemplo: 341 564 00 00.

Las fechas pueden escribirse 16/02/1990 ó 16-02-1990 sin problemas.

**Números romanos:** para Siglo XVI, conviene reemplazar por "Siglo 16", pero en el caso de los títulos nobiliarios hay que tener en cuenta lo siguiente:

- Fernando II, en este caso si escribimos "Fernando 2º" el lector leerá Segundo"
- Luis XVI, en este caso que el ordinal es de dos cifras, si escribimos Luis 16º el lector leerá "Luis dieciséis ordinal masculino" por lo cual conviene reemplazarlo directamente por "Luis 16" ó "Luis Dieciséis".

**Otros Signos**: De acuerdo a cómo estén configurados los lectores, el signo ampersand (&) puede ser leído de diferentes formas. Es por esto que si es posible y si corresponde, convendría que sea reemplazado por la letra "y". Por ejemplo:

Según García & González (2000), se puede afirmar que…

Reemplazar por:

Según García y González (2000), se puede afirmar que…

## 18- **Espacio de no separación**

Entre los símbolos que suelen aparecer cuando estamos accesibilizando un texto, podemos encontrar este punto •

Generalmente es visible, y lo podemos encontrar fácilmente para eliminarlo. Pero algunas veces aparece de este tamaño: ·

Si queda junto a alguna letra, va a ser más difícil encontrarlo. Los lectores de pantalla, al encontrar este punto lo leen así: "espacio de no separación", lo cual interrumpe la lectura de cualquier texto.

Por ejemplo: "Encontré un ·lugar increíble"

El lector de pantalla leerá: "Encontré un espacio de no separación lugar increíble"

Hasta el momento no hemos encontrado la forma de eliminar este carácter de forma global, en un solo paso. Por el momento recomendamos ampliar la vista del texto, para ver más grande el carácter y poder encontrarlo para eliminarlo.

Este documento sobre *"Criterios metodologías de producción de contenidos accesibles"* fue elaborado por la Biblioteca Accesible de la Facultad de Psicología, que forma parte del **Programa de Accesibilidad Académica UNR** de la Dirección de Inclusión y Accesibilidad del Área de Derechos Humanos UNR.

Por cualquier consulta: [bibliotecaaccesible-psi@unr.edu.ar](mailto:bibliotecaaccesible-psi@unr.edu.ar)

Coordinadora: Gabriela Fernández

Correctores: Paola Loiudice – Gisel Martinez – José Ramos – Agustina Del Brío.